When students are logged into the stations, the lab technicians like to see which student is logged in from the oscilloscope sometimes. With the current setup, the live oscilloscope is on display for everyone in the lab to see.

Students should use the Annotation tool to display their names on the screen. This should be done using the option at the top of the screen, opening the menu, and selecting the text option:

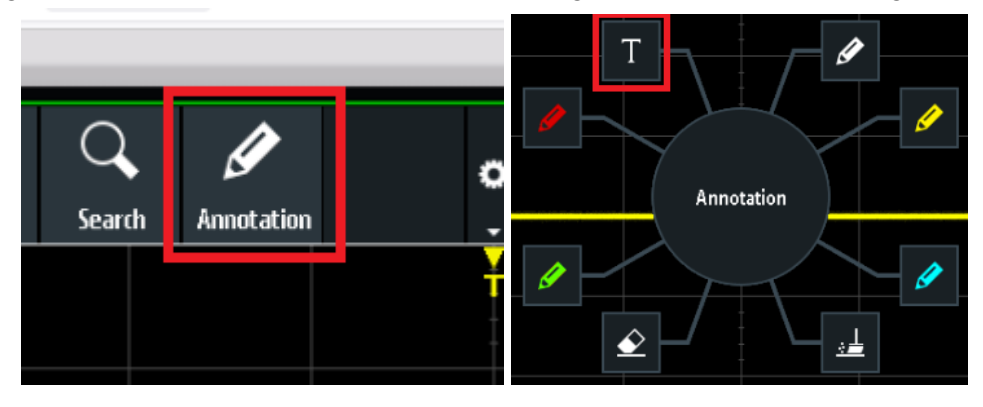

Enter your name as you would for your cmail address and move it on the screen to be easily visible. As an example, if my email were johndoe@cmail.carleton.ca I would enter the text JohnDoe on the display.

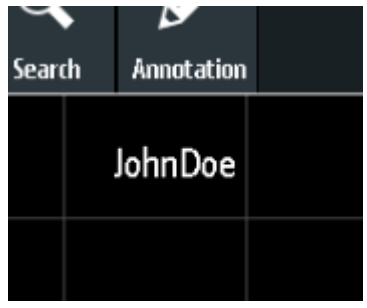